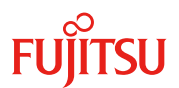

19 版 2019 年 7 月 5 日

# **ServerView Virtual-IO Manager** のご紹介

## **1.** 概要

「ServerView Virtual-IO Manager」(VIOM)は、ブレードサーバやラックマウントサーバの LAN、FC(Fibre Channel)の I/O パラメータを仮想化するソフトウェアです。

- LAN コントローラの MAC アドレスの代わりに仮想 MAC アドレスを使うことができます。
- FC コントローラの WWN アドレスの代わりに仮想 WWN アドレスを使うことができます。
- マネジメントブレードやリモートマネジメントコントローラを利用して、サーバのネットワークブート (PXE/FC-SAN/iSCSI-SAN)を容易に設定できます。

ブレードサーバでは上記の機能に加え、以下の機能を提供します。

- LAN コネクションブレードの IBP モードを利用して、ネットワークを容易に設定できます。
- 予備サーバブレードへの手作業の切り替えができます。
- サーバブレードとアップリンクセットの間のネットワーク経路を分かりやすく表示できます。

「ServerView Resource Orchestrator (ROR) 」や「ServerView Resource Coordinator Virtual Edition (RCVE)」と組み合わせて使用することにより、以下の機能を提供します。

● 予備サーバへの切り替えを自動化できます。

VIOM は「ServerView Operations Manager (SVOM)」の拡張パッケージになります。VIOM は SVOM 上にイ ンストールされて、SVOM と統合された GUI を提供します。

#### 重要

- **VIOM**はライセンス入力方式の有償ソフトウェアです。
- **ROR**や**RCVE**と組み合わせることにより、予備サーバへの切り替えを自動化できます。
- 日本国内でサポートする**VIOM**のバージョンは **V2.1**以降です。画面やインストーラの日本 語表示は **V2.3**から可能です。**V2.2**までは英語表示になります。
- ラックマウントサーバをサポートする**VIOM**のバージョンは **V3.0.08**以降です。
- **VIOM**に関する最新の留意事項は、当社ホームページに掲載されています。**VIOM**ライセ ンスをご購入の前に必ずお読みください。

<https://jp.fujitsu.com/platform/server/primergy/products/note/svsdvd/>

 **VIOM**は**2010**年**4**月より**ServerView Suite DVD**に格納されています。格納されている版 数より新しい版数が当社ホームページに公開されている場合があります。下記の**URL**か

# ら「ダウンロード」→「ダウンロード検索」の順にクリックして、最新の版数が公開されていな いか確認できます。

<https://www.fujitsu.com/jp/products/computing/servers/primergy/>

 **VIOM**では有償サポートメニューを用意しています。万が一のトラブル対応等につきまして は、**SupportDesk**契約が必要となります。ライセンス購入されても、本製品に対するサポ ート契約を締結されていない場合は、**QA**対応やトラブル対応を実施することができません **(**有償サポート契約がある場合のみ対応可能**)**。 本製品はその性格上、システム構築時より利用するケースが多いため、システム構築時 よりサポート契約を締結頂くことを推奨します。

■ブレードサーバ、ラックマウントサーバの**VIOM**機能サポート一覧

| VIOM 機能               | ブレードサーバ                                                     | ラックマウントサーバ     |
|-----------------------|-------------------------------------------------------------|----------------|
| MAC アドレスの仮想化          |                                                             |                |
| WWN の仮想化              | ( )                                                         |                |
| PXE ネットワークブート設定       | ( )                                                         |                |
| FC-SAN ネットワークブート設定    |                                                             |                |
| iSCSI-SAN ネットワークブート設定 | $\left(\begin{smallmatrix} 1 \\ 1 \end{smallmatrix}\right)$ | ( )            |
| LAN コネクションブレードのネットワー  |                                                             | $\times$       |
| ク設定                   |                                                             |                |
| 予備サーバへの切り替え(画面操作)     |                                                             | $\times\times$ |
| ネットワーク経路の見える化         |                                                             | $\times$       |

○:サポート、 ×:未サポート

なお、表中では○(サポート)と記載されていても対象サーバモデルや搭載IOハードウェアによっては使用 できない場合があります。

※RORやRCVEではブレードサーバの予備切り替えとラックマウントサーバの予備切り替えが可能です。 RORやRCVEの有効活用機能を利用する場合には、予備サーバにプロファイルを適用する必要があり ます。

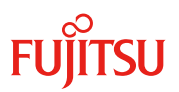

### **2. MAC** アドレス、**WWN** の仮想化

LANコントローラやFCコントローラに出荷時に割り当てられている物理アドレスを隠して、仮想アドレスを使用で きるようにします。サーバを交換したり、切り替えたりした場合でもアドレスが一定に保たれますので、周りの機 器の設定を変えることなく業務を継続できます。

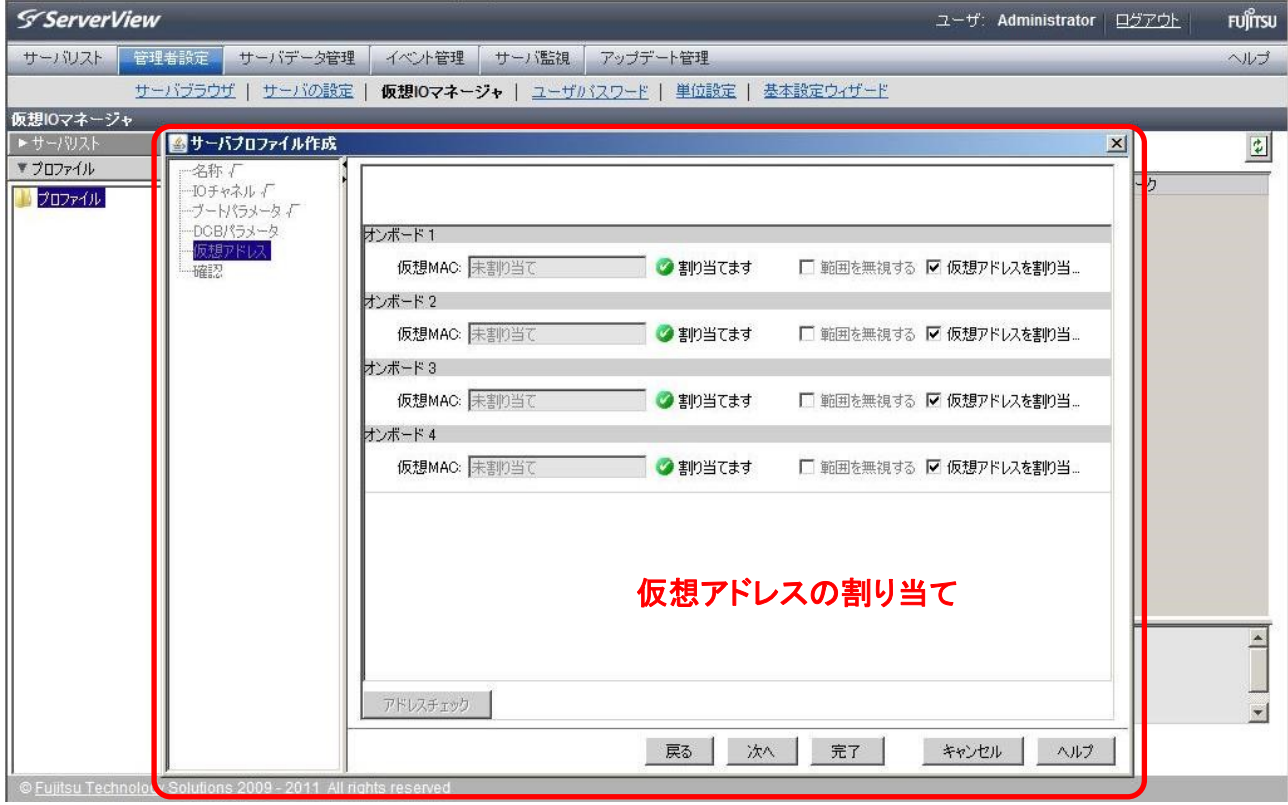

- **MAC**アドレスを元にライセンス管理を行っているソフトウェアを使用する場合は、仮想**MAC**アドレスを 使用することが可能か、ソフトウェアベンダに確認が必要です。また、アプリケーションが問題なく動作 するか確認が必要です。
- 仮想**MAC**アドレスや仮想**WWN**は、**OS**のブートが始まる前にハードウェアに設定されます。

### **3. PXE**、**FC-SAN**、**iSCSI-SAN** ネットワークブートの容易な設定操作

VIOMは、仮想MACアドレス、仮想WWN、ネットワーク経路の割り当て、およびネットワークブートのI/Oパラメ ータを「プロファイル」という定義体で保持します。そのプロファイルをサーバに割り当てることにより、ネットワー クブートの設定をサーバに反映します。別のサーバに設定を引き継ぎたいとき、プロファイルの解除及び割り当 てにより容易に引き継ぎができます。

ブレードサーバの場合、プロファイルは、サーバブレードのスロットに対して割り当てられます。サーバブレード が搭載されていない空きスロットに対しても割り当てることができます。スロットにサーバブレードが搭載されて いる場合は、すぐさまサーバブレードに設定が反映されます。空きスロットに割り当てた場合は、サーバブレー ドが挿入されたときに設定が反映されます。設定の反映時には、サーバブレードの電源が自動的に入り、設定 を反映した後、自動的に電源が落ちます。このような仕組みにより、故障したサーバブレードを新サーバブレー ドに交換した場合に、自動でサーバブレードに設定が反映され、引き継がれます。

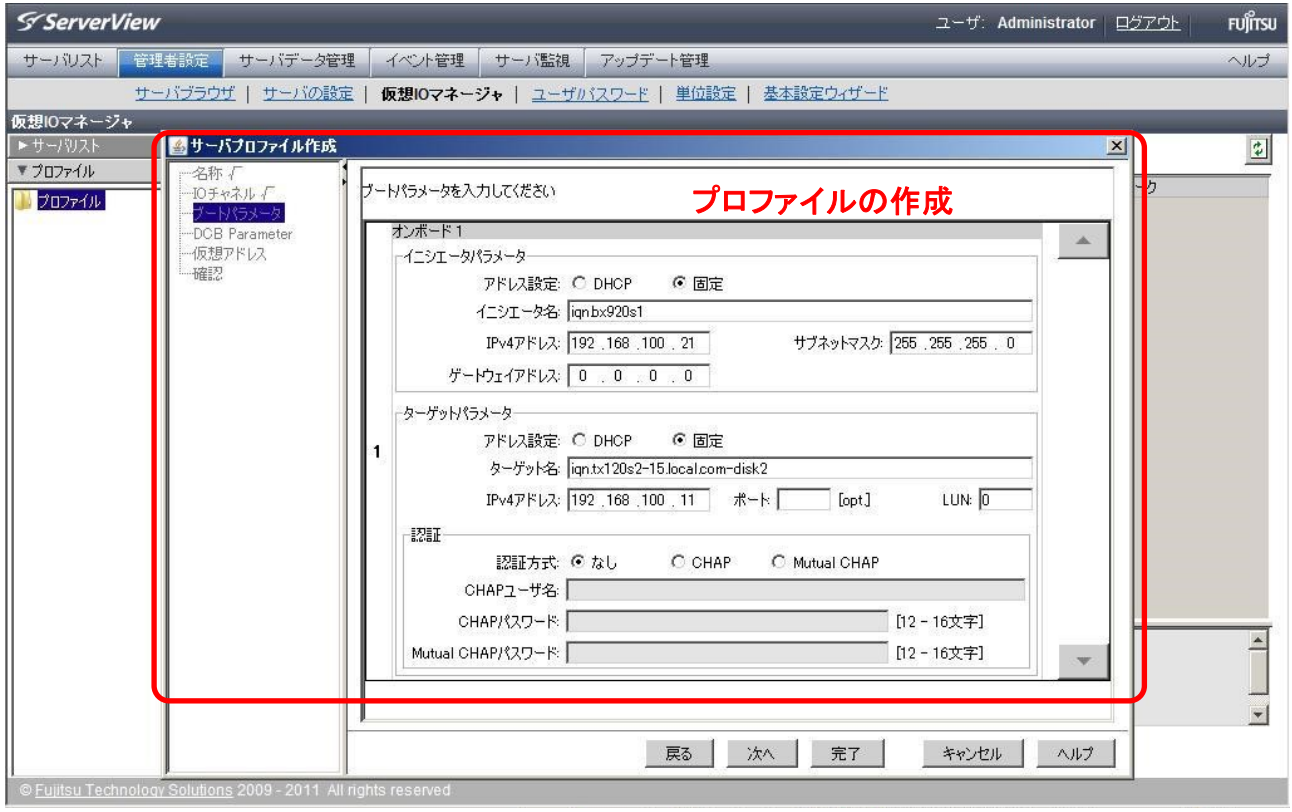

- **BIOS**の設定、及びリモートマネジメントコントローラの設定は新サーバには引き継がれません。 ブレードサーバでは、マネジメントブレードに実装されている**BIOS**設定およびリモートマネジメントコン トローラ設定のバックアップ/復元機能をご使用ください。
- ネットワークブート設定は、**OS**のブートが始まる前にハードウェアに設定されます。

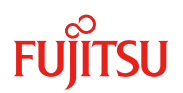

## **4. LAN** コネクションブレードのネットワーク設定

LANコネクションブレードのIBPモードを利用することにより、スイッチ設定の知識がなくても簡単にネットワーク 設定ができます。サーバブレードとアップリンクポートの間のネットワークを設定することができます。

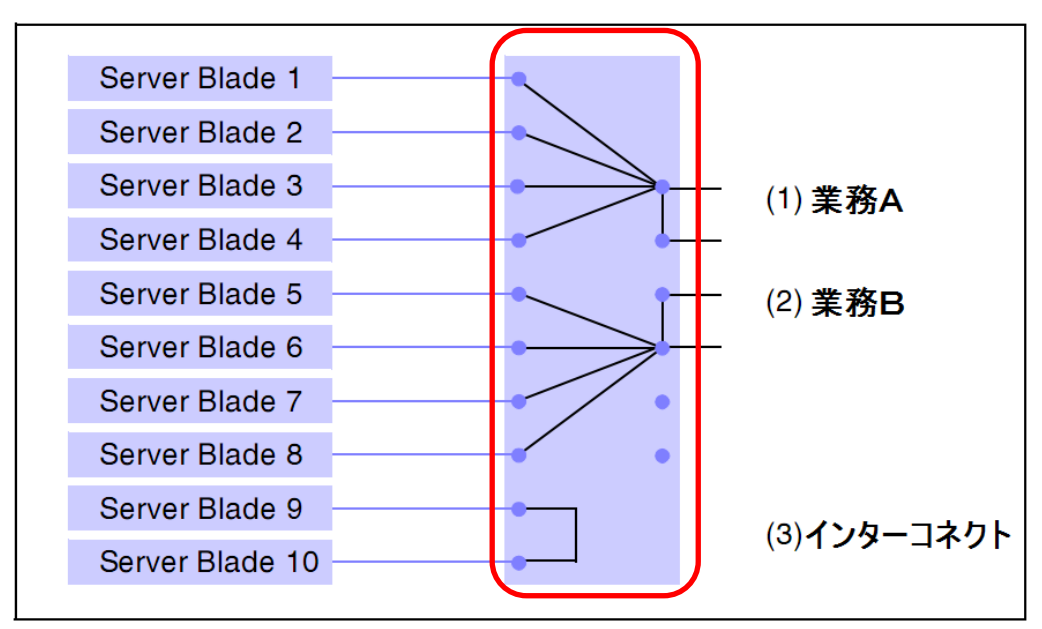

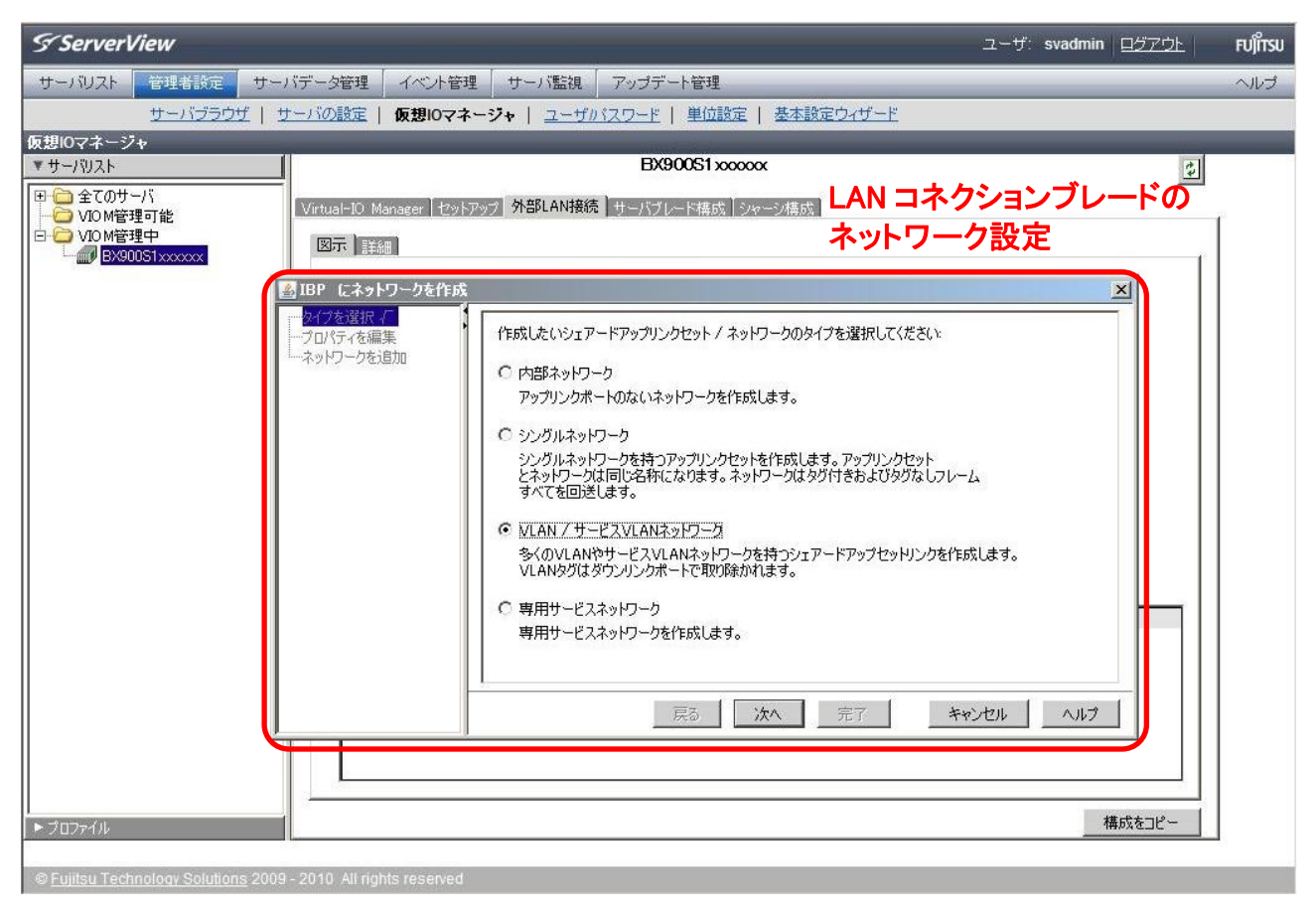

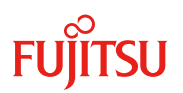

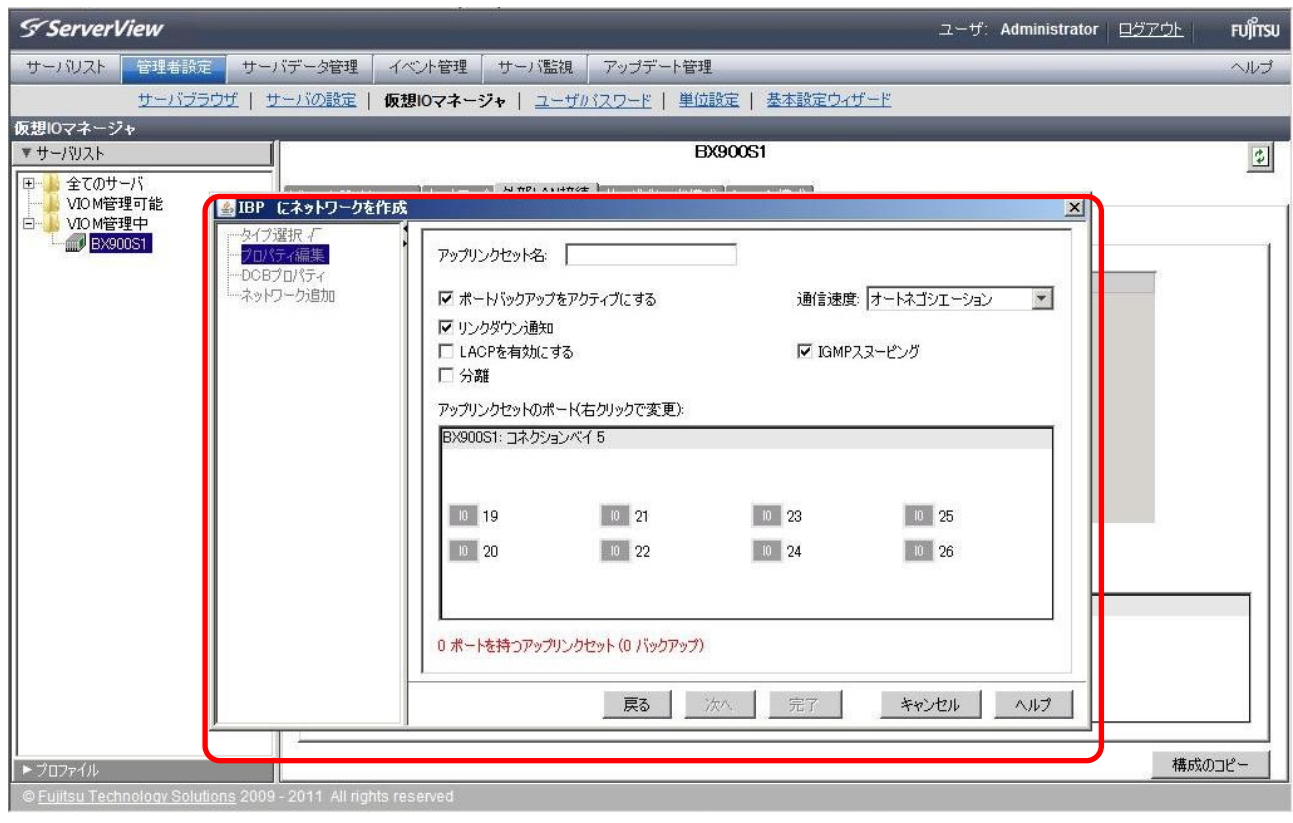

重要

I

ラックマウントサーバではネットワーク設定機能は使用できません。

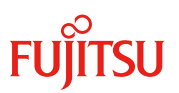

# **5.** 予備サーバへの切り替え(画面操作)

プロファイルを割り当てたサーバブレードが故障した場合に、あらかじめ予備として設定してあるサーバブレー ドに手作業で切り替えることができます。

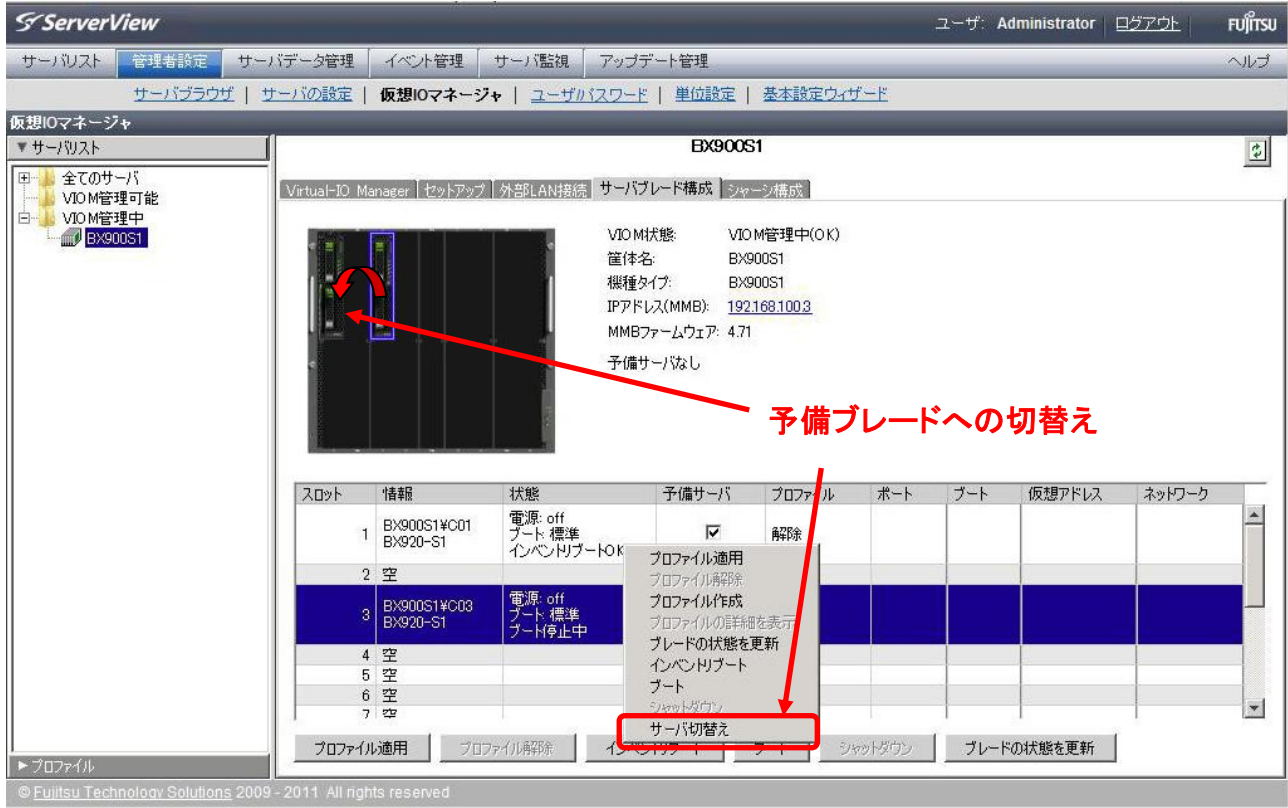

### 重要

- ラックマウントサーバでは予備への切り替え機能は使用できません。
- 切り替え時、切り替え元のサーバブレードは強制電源**OFF**されます。
- **ROR**や**RCVE**と組み合わせることにより、予備サーバへの切り替えが自動化できます。サーバ故障を 検知して、予備サーバへ自動で切り替えることができるようになります。**ROR**や**RCVE**ではラックマウ ントサーバの予備切り替えも可能です。
- 予備サーバのためのサーバライセンスは必要ありません。ただし、**ROR**や**RCVE**と組み合わせて使 用する場合には予備サーバのためのサーバライセンスが必要になる場合があります。

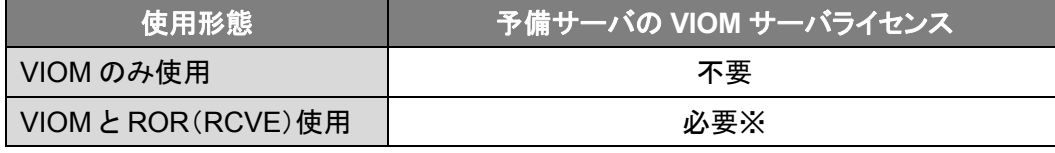

※ROR や RCVE の予備サーバの有効活用機能を利用する場合に必要になります。また、予備サー バの有効活用機能を利用する場合には、予備サーバにプロファイルを適用する必要があります。

# **6.** ネットワーク経路(結線状態)の見える化

## サーバブレードとアップリンクセットの間のネットワーク経路を分かりやすく表示できます。

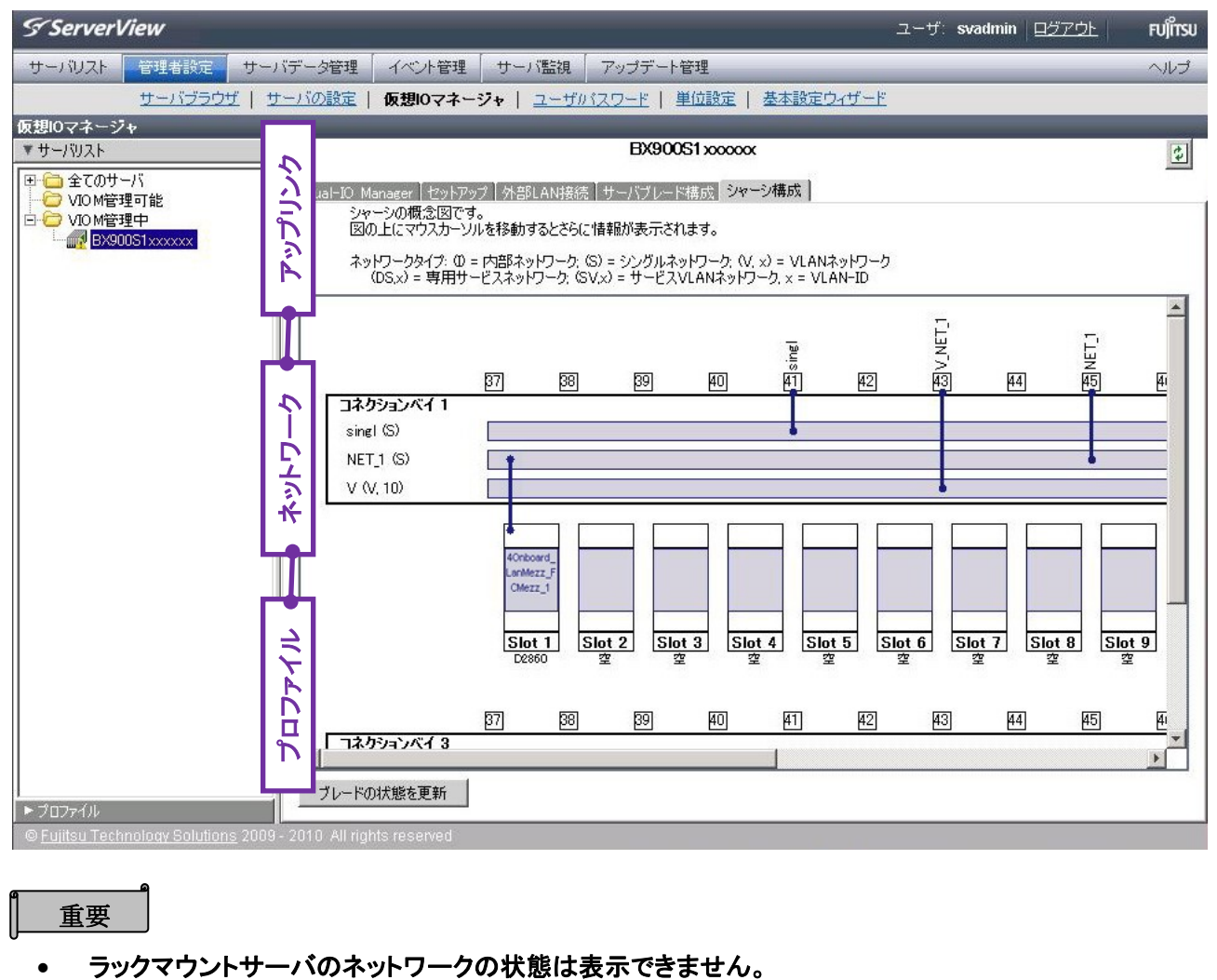

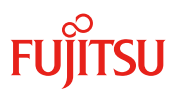

# **7.** システム構成

VIOM の管理対象であるサーバの外部に、管理サーバが必要です。管理サーバに SVOM と VIOM をインスト ールします。WEB ブラウザのみで、管理対象のサーバを一括して表示および設定できます。

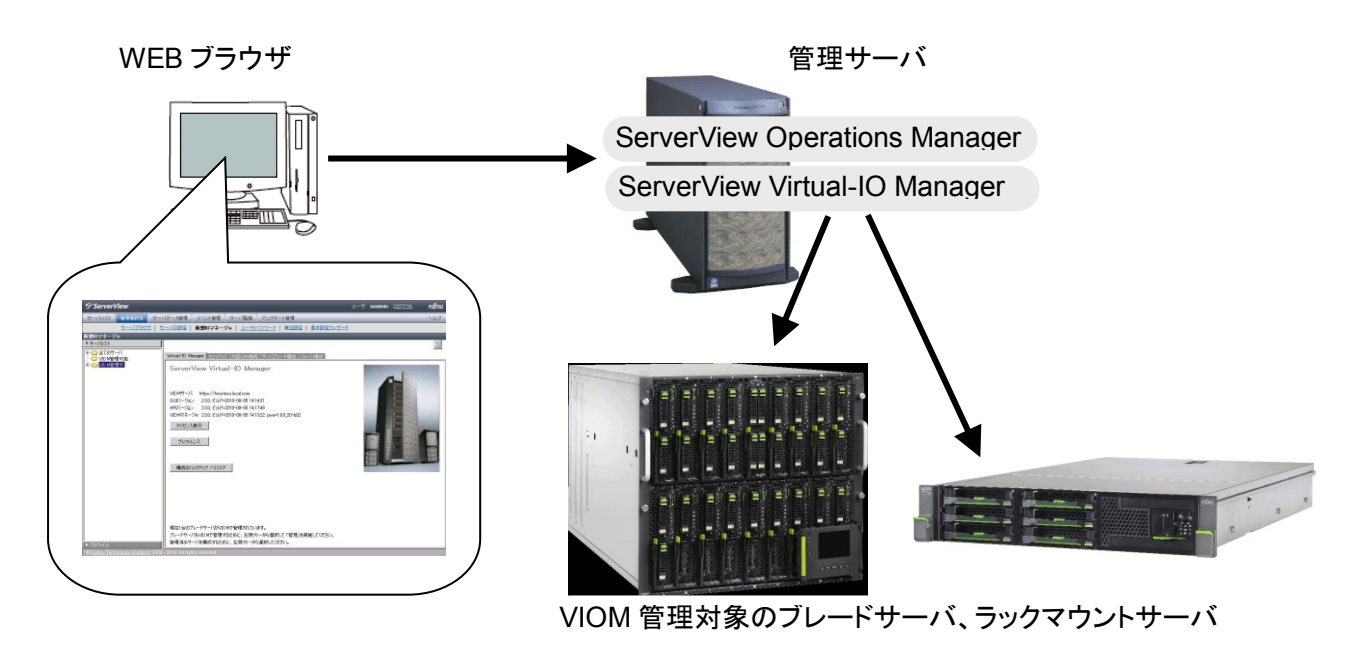

- **VIOM**の管理対象であるサーバやブレードシャーシの外部に、**VIOM**をインストールする管理サーバ が必要です。同じブレードシャーシに管理ブレードと管理対象ブレードを搭載することはできません。 また、**VIOM**をインストールしているサーバを、他の**VIOM**から管理対象として管理する構成はサポー トしていません。
- **SVOM**が持つ**ServerView Connector Service (Remote Connector) [Port:3172/tcp]** が必要で す。
- ブレードサーバでは、管理サーバ上の**VIOM**からマネジメントブレードやコネクションブレードに接続す るため **telnet[Port:23/tcp,3172/tcp ]**もしくは**ssh[Port:22/tcp]**のポート開放が必要です。
- ラックマウントサーバでは、管理サーバ上の**VIOM**から**iRMC**に接続するため **RMC**プロトコル(**IPMI over LAN**)**[Port:623/tcp]**のポート開放が必要です。また、**iRMC**から管理サーバに送信される **SNMP**トラップを受信するために**[Port:162/udp]**のポート開放が必要です。
- **I/O**仮想化オプション製品について 世界で一つしかないことが保証されたアドレスを提供する**ROR**のオプション製品です。万が一のアド レス衝突を防止したい場合は、**ROR**のご使用とともに**I/O**仮想化オプションの手配をご検討ください。
	- **I/O**仮想化オプション(**FJ-WWN16**) グローバルに一意な**16**個の仮想**WWN**アドレスを提供。管理対象サーバ(予備サーバを 除く)で**WWN**アドレスの仮想化を行うポート数に応じた本数を購入してください。

#### **I/O**仮想化オプション(**FJ-MAC16**)

グローバルに一意な**16**個の仮想**MAC**アドレスを提供。管理対象サーバ(予備サーバを 除く)で**MAC**アドレスの仮想化を行うポート数に応じた本数を購入してください。

**VIOM**標準で用意されている仮想アドレスは、一つの**VIOM**内で一意性が保証されたアドレスです。複 数の**VIOM**が動作している場合、**VIOM**同士でアドレスが衝突する可能性があります。なお衝突を回避 できるように、それぞれの**VIOM**で使用する範囲を選択設定する機能が実装されています(**VIOM**イン ストール時に範囲を選択します)。

#### ■**VIOM**画面の起動

Web ブラウザで ServerView Operations Manager を起動して、ネットワーク管理あるいは管理者設定にある 「仮想 IO マネージャ」をクリックして起動します。

VIOM V2.1~V2.4ではVIOM画面の起動時にログインが必要です。OSログオン時に使用しているユーザ名と パスワードを入力する必要があります。

VIOM V2.6でServerView Operations Managerのシングルサインオン(SSO)に対応しました。VIOM画面の 起動時の(再)ログインは不要です。

### **8.** 動作環境

VIOMが動作するのに必要なシステムの環境は次のとおりです。

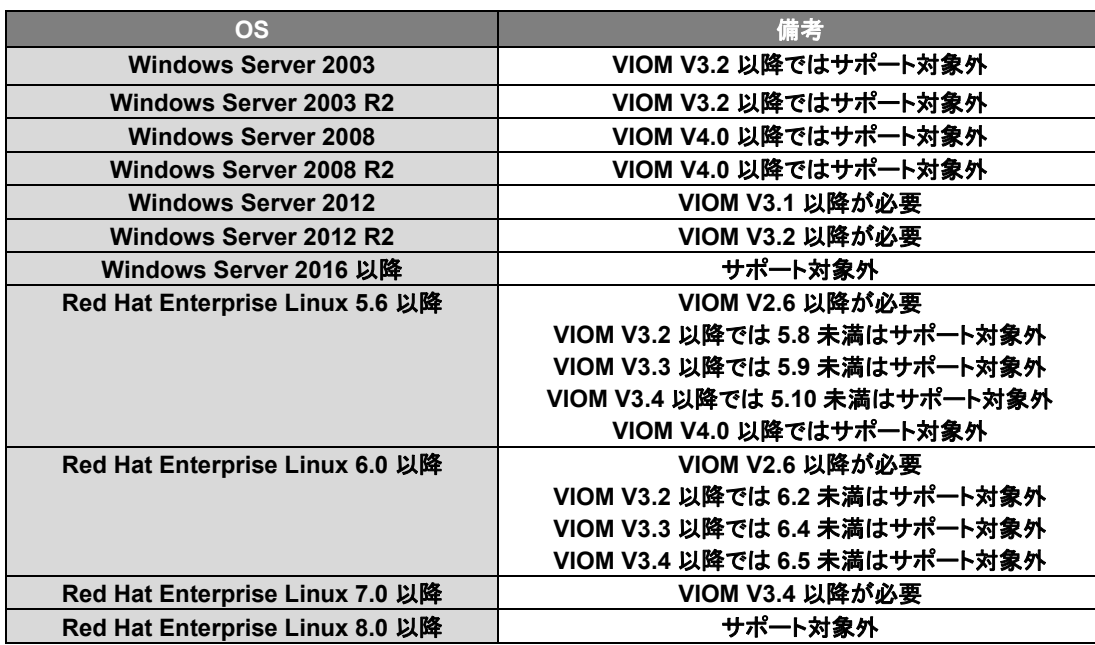

#### ■ 管理サーバの **OS**

#### ■ **Java(Java Runtime Environment)**

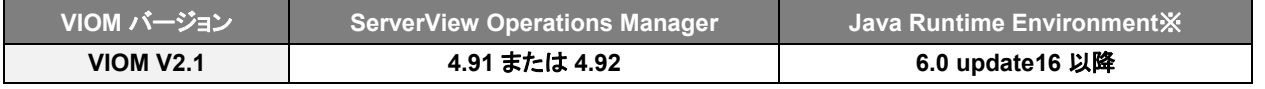

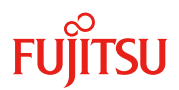

**PC** サーバ **PRIMERGY**(プライマジー)

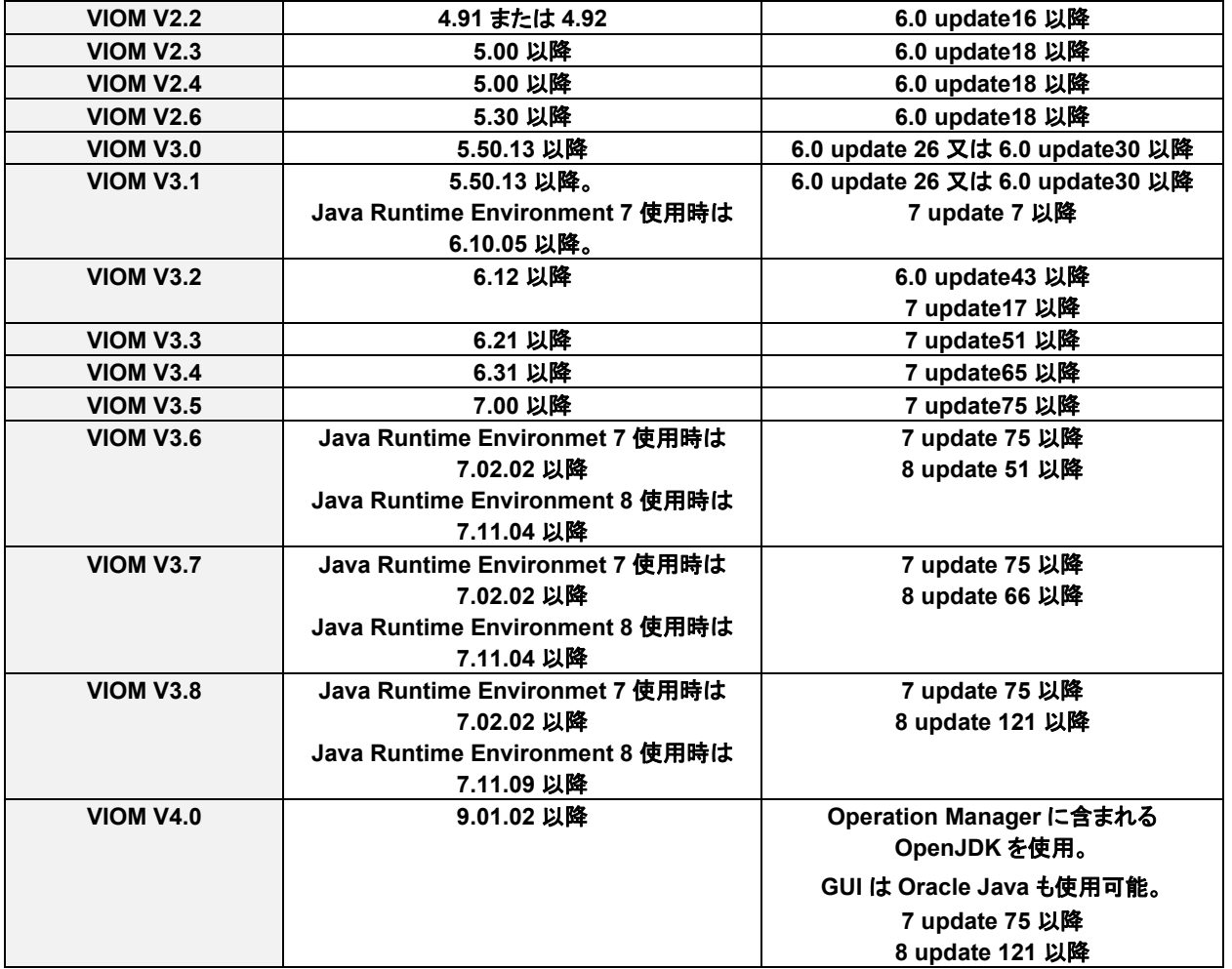

※VIOM V3.0及び以前のバージョンで、Java7(Java Runtime Environment)は未サポートです。Java7を 使用する場合はVIOM V3.1以降にアップグレードしてください。

Java8につきましては、VIOMの操作画面を表示するWeb端末(WEBブラウザを表示するクライアントマ シン)ではVIOM V3.5から使用できます。VIOMをインストールする管理サーバではVIOM V3.6から使用 できます。

VIOM V4.0にてOpenJDKに対応しました。

# ■ 管理対象のサーバモデルや対象 IO ハードウェア

VIOMのバージョンにより、動作対象のハードウェアや必須とするファームウェアバージョン等が異なります。 ServerView Suite DVDの留意事項や補足資料、VIOMプログラム添付のRelease Note、Web公開モジュ ールのreadmeファイル等にて必ずご確認ください。

なお、管理対象のサーバブレードやラックマウントサーバにVIOMをインストールする必要はありません。

重要

 **ServerView Virtual-IO Manager**のサポート状況について、最新の情報は下記**ServerView Suite DVD**の留意事項/補足資料の一部として公開されておりますので、ご確認ください。

**PC** サーバ **PRIMERGY**(プライマジー)

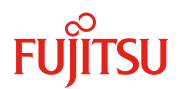

<https://jp.fujitsu.com/platform/server/primergy/products/note/svsdvd/>

- マネジメントブレードのインベントリ収集方法の指定(**Automatic Inventory Retrieval**)を自動 (**automatic**)に設定する必要があります。
- **LAN**コネクションブレードは**IBP**モードで動作させることを推奨します。**IBP**モード以外の場合、**VIOM** 画面からネットワークの設定ができません。また、サーバの切り換え時に、ネットワークの経路設定が 行われません。
- **VIOM**にて**WWN**の仮想化/サーバブレード切り替えを行う場合は、**FC**スイッチブレードは**Fabric OS Native**モードと**Access Gateway**モードの両方のモードで利用できます。モードの違いは以下の通り です。
	- **Fabric OS Native**モード: **FC**スイッチブレードの初期状態のモード。**ETERNUS SF Storage Cruiser**を利用する場合に有効。
	- **Access Gateway**モード: 大規模環境(多段カスケード)の場合に有効。
- 対向**LAN/FC**スイッチおよびストレージ装置の設定は、**VIOM**の管理外であるため、ネットワークおよ びストレージの管理者がそれぞれ設定する必要があります。
- **VIOM**は**InfiniBand**の設定は行えません(**InfiniBand**はサポート対象外です)。

## **9.** ライセンスについて

VIOM を使用するためにはライセンスが必要です。VIOM で管理したいサーバ数のライセンスを用意してくださ い。VIOM 2.4 からライセンス形態が変わり、新ライセンス製品を提供しております。旧ライセンス製品 (PG-SVVM01)も VIOM 2.4 以降で継続して使用することができます(現在、旧ライセンス製品は販売終了して います)。

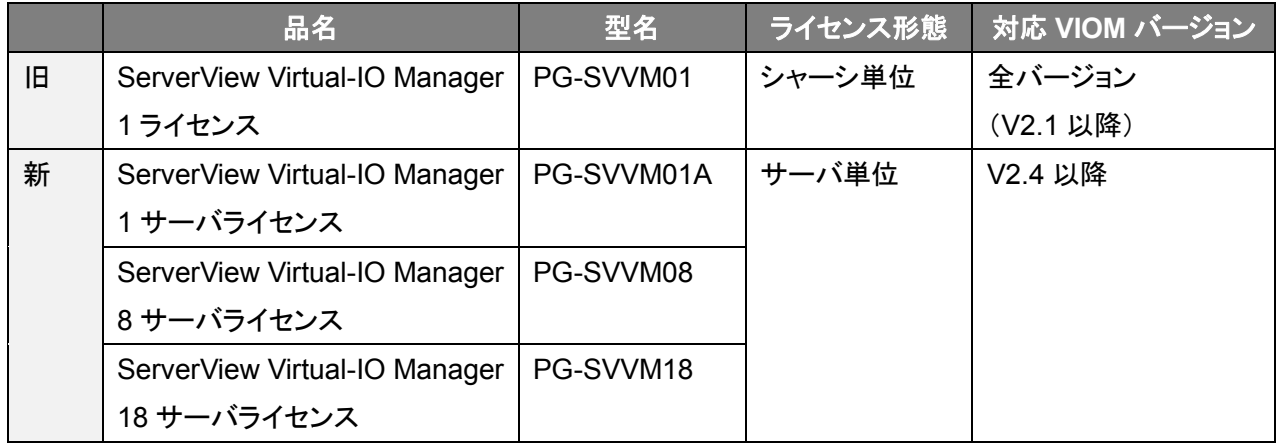

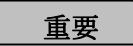

 ライセンスは有償です。 **VIOM V2.4**以降では**1**ターゲットサーバ毎に**1**サーバライセンスが必要です。 **VIOM V2.1**~**V2.3**では**1**ターゲットシャーシ毎に**1**ライセンスが必要です。

- 製品サポートには、別途、**Virtual-IO Server**のサポート契約が必要となります。
	- サポート契約がないお客様に対する無償サポートの窓口は設けておりません。
	- **ServerView Virtual-IO Manager**では有償サポートメニューを用意しています。万が 一のトラブル対応等につきましては、**SupportDesk**契約が必要となります。ライセン ス購入されても、本製品に対するサポート契約を締結されていない場合は、**QA**対応 やトラブル対応を実施することができません**(**有償サポート契約がある場合のみ対応 可能**)**。
	- 本製品はその性格上、システム構築時より利用するケースが多いため、システム構築 時よりサポート契約を締結頂くことを推奨いたします。
- 従来のライセンス製品(**PG-SVVM01**)を**VIOM V2.4**以降で使用することができます。**1**ライセンス当た り、**18**サーバライセンスとして計上されます。
- 予備サーバのためのサーバライセンスは必要ありません。ただし、**ROR**や**RCVE**と組み合わせて使 用する場合には予備サーバのためのサーバライセンスが必要になる場合があります。

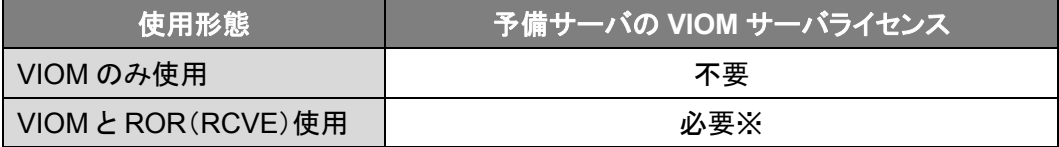

※ROR や RCVE の予備サーバの有効活用機能を利用する場合に必要になります。また、予備サー バの有効活用機能を利用する場合には、予備サーバにプロファイルを適用する必要があります。

VIOM 画面の起動時に、ライセンスの確認処理が動作します。有効なライセンスがない場合は、VIOM 画面に ログインすることができません。

VIOM のインストール中に、ライセンスキーを入力するための License Manager が起動します。また、ライセン スを後から追加するため、スタートメニューから License Manager を起動することもできます。

スタート - プログラム - Fujitsu ServerView Suite - Virtual-IO Manager - License Manager

License Manager上には次の項目が表示されます。

- ライセンスキー
- 有効期間
- ライセンスにより管理できるシャーシやサーバの最大数
- VIOM を使って現在管理されているシャーシやサーバの数
- ライヤンスにより管理されているシャーシやサーバの数

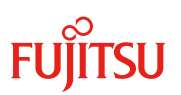

### License Manager画面例

# - VIOM V2.3

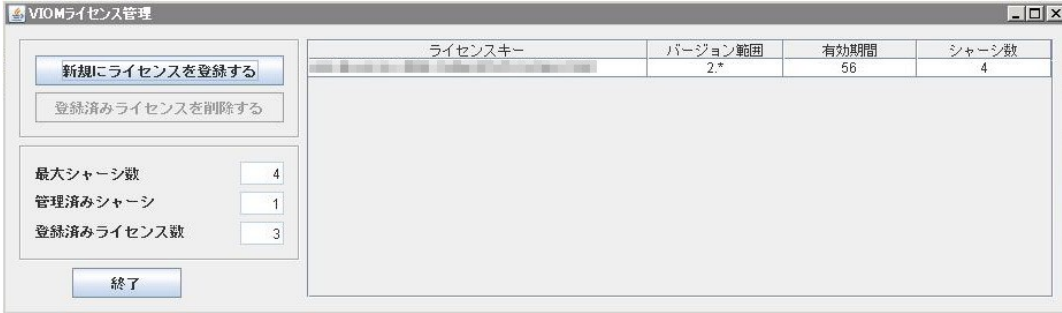

#### - VIOM V2.4以降

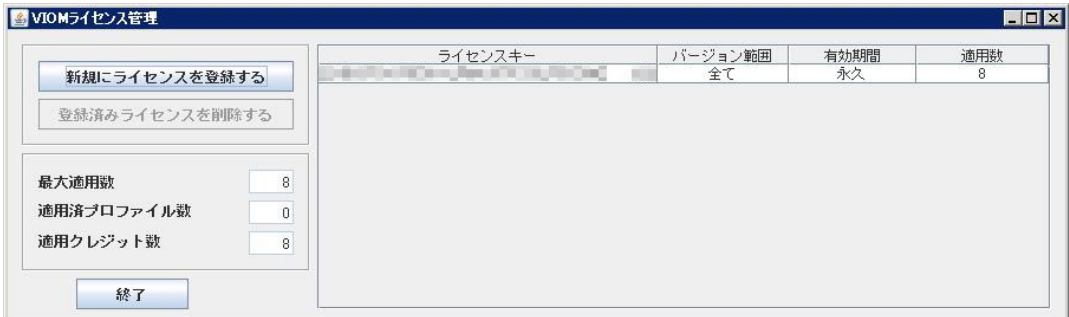

# **10.** データベースエンジンについて

VIOMを使用する場合は、データベースエンジンが必要です。VIOMはSVOMが使用しているSQL Serverイン スタンス(SQLSERVERVIEW)にVIOM用のユーザデータベースViomDBを作成します。データベースのデー タファイル(mdf)およびトランザクションログファイル(ldf)はSVOMとは別途に作成されます。

### **11. OS** イベントログについて

VIOMはWindows OSイベントログに、VIOM専用のイベントログ「ServerView VIOM」を追加します。イベントソ ース名は「ServerView Virtual-IO Manager」です。また、別途サービスの状態について、アプリケーションイベ ントログへの出力も行います。このときのイベントソース名は「FSC Virtual IO Manager Service」や 「ServerView VIOM CLI Server」です。Linuxの場合は、Linux OSイベントログ(syslog)に出力します。

# **12.** アップデートインストールについて

アップデートインストールをサポートしています。設定情報を引き継ぐことが可能です。

### **13.** 構成設計時の留意事項

● SVOM のサーバリストにブレードサーバを登録するときは、マネジメントブレードを登録して、その配下に サーバブレード等のブレードシャーシ搭載ハードウェアが表示される状態にしてください。サーバブレード を単独で登録した状態、または、マネジメントブレードと単独のサーバブレードの両方が登録された状態

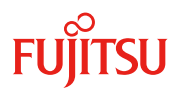

では、VIOM を使用することはできません。

- VIOM を使用してラックマウントサーバを管理する場合、SVOM のサーバリストには iRMC を BMC とし て登録してください。また、サーバ(ServerView Agents)をサーバリストには登録しないようにしてくださ い。それ以外の登録状態では、ROR や RCVE によるサーバ切替え/切戻しが失敗することがあります。
- VIOM はサーバに搭載されている LAN、FC、CNA のコントローラすべてに仮想アドレスを割り当てる仕 様です。一部のコントローラや一部のポートだけに仮想アドレスを割り当てるといった部分的な割り当て 運用はサポートしていません。
- VIOMのプロファイル編集にて設定から除外したコントローラ(IO チャネル数を0に設定したもの)は使用 できない状態(disable)になります。基本的に OS から認識されなくなります。
- マネジメントブレードの Web インタフェース (Management Blade Frontend)にて、コネクションブレードを 表示したときに、設定タブ→管理ポート→現在値に正しい IP アドレスが表示されている必要があります (※)。この値が 0.0.0.0 や無効な値の場合、VIOM による管理を有効にすることができません。 特に IBP ファームウェアに切り替えた後や Out-of-Band アドレスを割り当てた後に 0.0.0.0 の表示になる 場合があります。このときにはマネジメントブレードの再起動、または、コネクションブレードの再起動が 必要になりますのでご留意ください。

※ServerView Operations ManagerからBlade ServerView → SwitchBladeを選択して、選択され たブレードの詳細 → IPアドレスにて確認することもできます。

- NFS や iSCSI/SAN でネットワーク上の別パーティションをデータ領域としてマウントしているシステムに おいて、VIOM による MAC アドレス仮想化を行った場合、データ領域をマウントできなくなる場合があり ます。仮想化を行った NIC が新たな別デバイスとして認識されるためです。この場合、以下の対処が必 要です(2 通りあります)。
	- ・VIOMによる管理を有効にする前にデータ領域のマウントを一時外しておき、有効にしてからマウン ト設定を再設定する。
	- ・VIOM管理を有効にした後にシングルユーザモード等でLinuxを起動し、別デバイスとして認識され たNICにIPアドレスを割り当て直してから、システムを再起動する。
- すでに構築済みのFC-SANブート/iSCSI-SANブートのシステムにおいてVIOMによる仮想化を行った場 合、ストレージ装置側で仮想化前のサーバ側アダプタのアドレスを元にマスキング設定(Host Affinity, LUN masking)を行っていると、ストレージ装置にアクセスできなくなります。ストレージ装置側のマスキ

**PC** サーバ **PRIMERGY**(プライマジー)

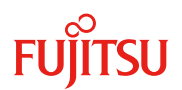

ング設定を設定しなおす必要があります。

● クローニング等の目的でPXEブートを行うシステムにする場合、オンボードLANの1ポート目について、 管理LANとしたうえで、且つVIOMにてPXE Bootを明示的に許可し、且つブートの優先順位を最上位に 設定するようにしてください。例えば以下の通りです。

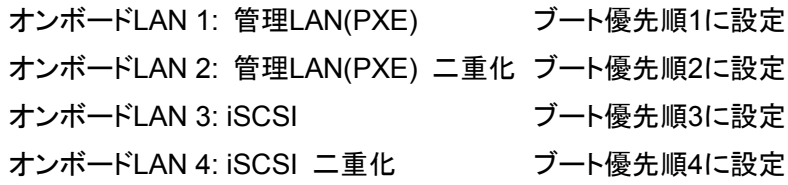

- VIOMで管理しているサーバブレードやラックマウントサーバのBIOS、iRMCのファームウェア、カードの ファームウェアをアップデートした後は、VIOM画面からインベントリブートを実施する必要があります。
- ラックマウントサーバのiRMCはManagement LANコネクタを使用することを推奨します。iRMCのネット ワーク通信にshared LANコネクタを使用している場合、iRMCのネットワーク通信に時間がかかる場合 があります。通信に時間がかかったとき、VIOMの画面操作において、認証失敗の警告メッセージが表 示されて操作がエラーになることがあります。警告メッセージが表示された場合はしばらく時間を置いて から、再度操作を行なってください。

その他の留意事項や補足情報につきましては、当社ホームページに掲載されていますので、必ずご確認くださ い。

<https://jp.fujitsu.com/platform/server/primergy/products/note/svsdvd/>